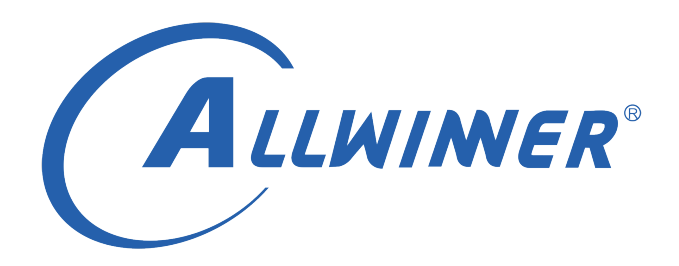

# **Tina Linux Wi-Fi 开发指南**

**版本号: 1.5 发布日期: 2022.02.15**

#### **版本历史**

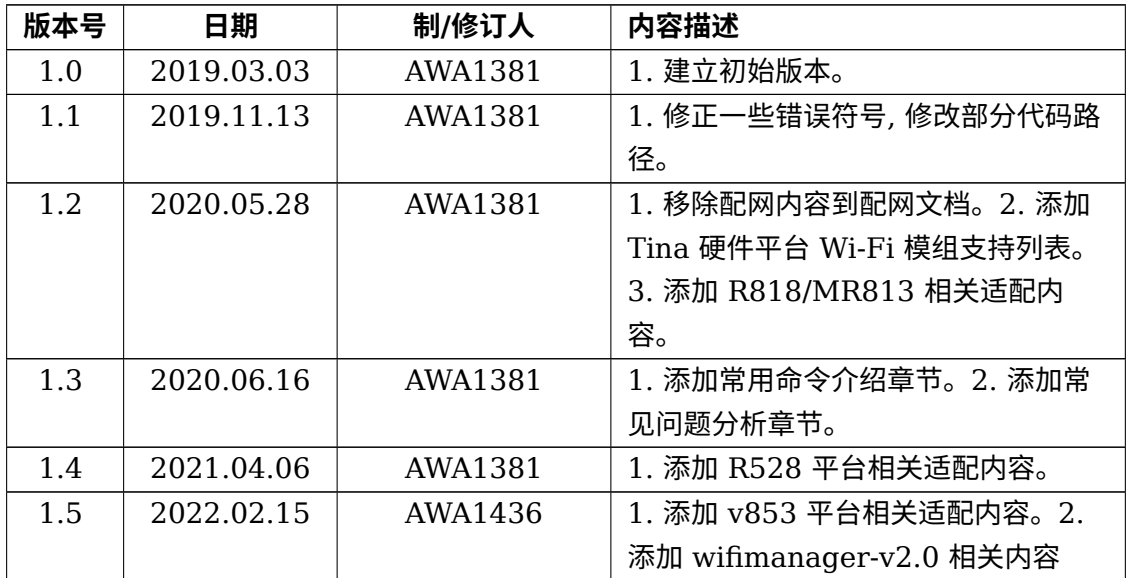

#### **目 录**

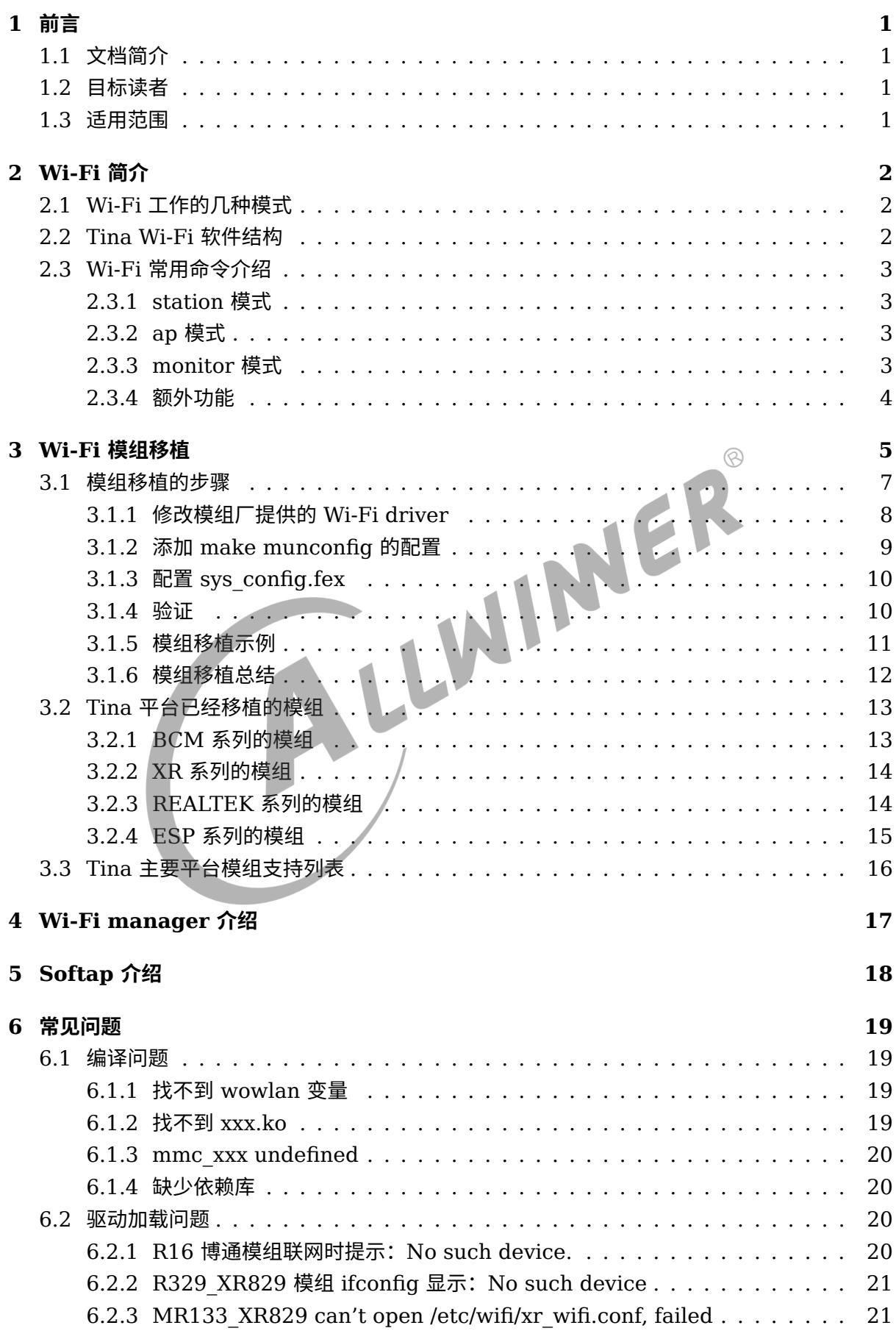

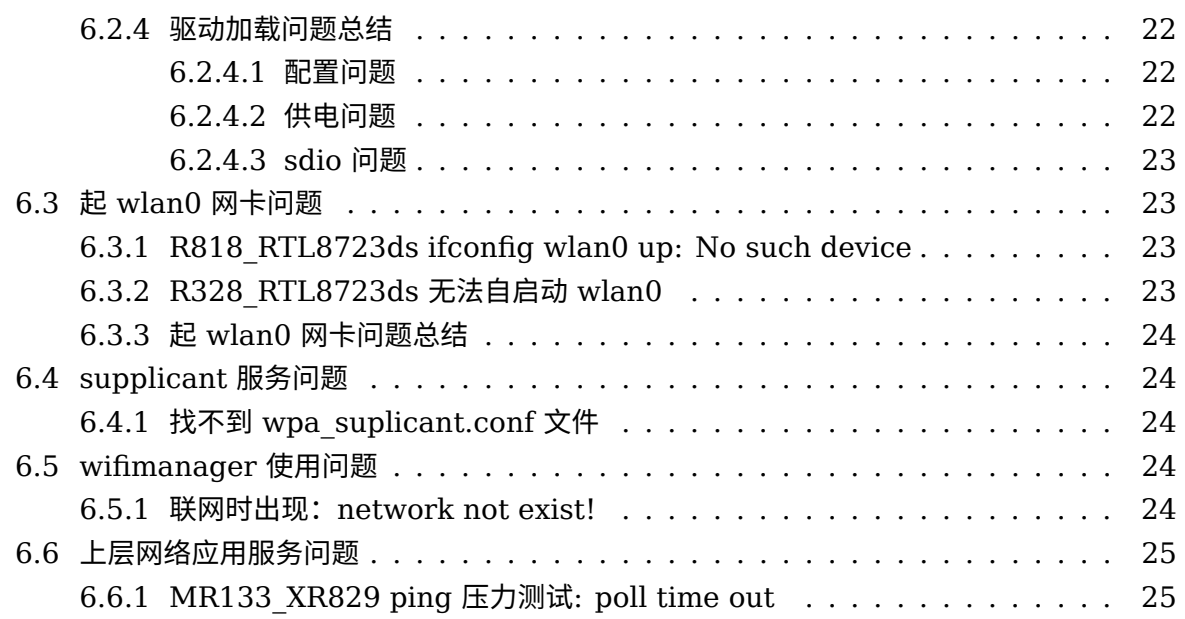

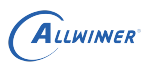

# <span id="page-4-0"></span>1 前言

# <span id="page-4-1"></span>1.1 文档简介

介绍 Allwinner 平台上 Wi-Fi 驱动移植, 介绍 Tina Wi-Fi 管理框架, 包括 Station, Ap 以及 Wi-Fi 常见问题。

# <span id="page-4-2"></span>1.2 目标读者

适用 Tina 平台的广大客户和对 Tina Wi-Fi 感兴趣的同事。<br>1.3 适用范围<br>Allwinner 软件平台

## <span id="page-4-3"></span>1.3 适用范围

Allwinner 软件平台 Tina v3.0 版本及以上。

Allwinner 硬件平台 R 系列 (R6, R11, R16, R18, R30, R40, R328, R331, R329, R818, R528…)。

Allwinner 硬件平台 MR 系列 (MR133, MR813…)。

Allwinner 硬件平台 H 系列 (H133…)。

Allwinner 硬件平台 V 系列 (V853…)。

 $\oslash$ 

# <span id="page-5-0"></span>Wi-Fi 简介

# <span id="page-5-1"></span>2.1 Wi-Fi 工作的几种模式

目前 Tina 平台上的 Wi-Fi 一般可处于 3 种工作模式,分别是 STATION,AP,MONITOR。

- *•* STATION:连接无线网络的终端,大部分无线网卡默认都处于该模式,也是常用的一种模式。
- *•* AP:无线接入点,常称热点,比如路由器功能。
- *•* MONITOR:也称为混杂设备监听模式,所有数据包无过滤传输到主机。

## 2.2 Tina Wi-Fi 软件结构

<span id="page-5-2"></span>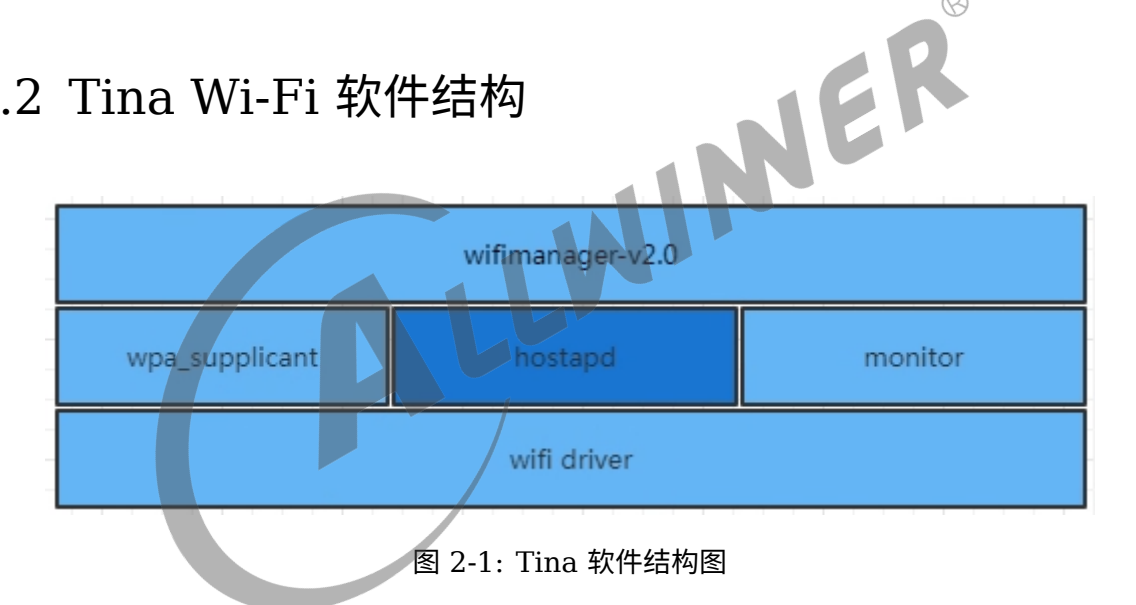

- *•* wifimanager-v2.0:包含了 wifimanager-v1.0 的功能(用于 STATION 模式,提供 Wi-Fi 连接扫描等功能)外,还集成了 softap (启动 AP 功能)和 smartlink (多种配网模式)的功 能,做到了一个应用集成了多种 wifi 功能,方便客户使用和管理。
- *•* wpa\_supplicant: 开源的无线网络配置工具,主要用来支持 WEP,WPA/WPA2 <sup>和</sup> WAPI <sup>无</sup> 线协议和加密认证的,实际上的工作内容是通过 socket 与驱动交互上报数据给用户。
- *•* hostapd: 是一个用户态用于 AP 和认证服务器的守护进程。
- *•* monitor: Wi-Fi 处于混杂设备监听模式的处理应用。

# <span id="page-6-0"></span>2.3 Wi-Fi 常用命令介绍

#### <span id="page-6-1"></span>2.3.1 station 模式

详情请看 Tina\_linux\_wifimanger2.0\_ 开发指南。

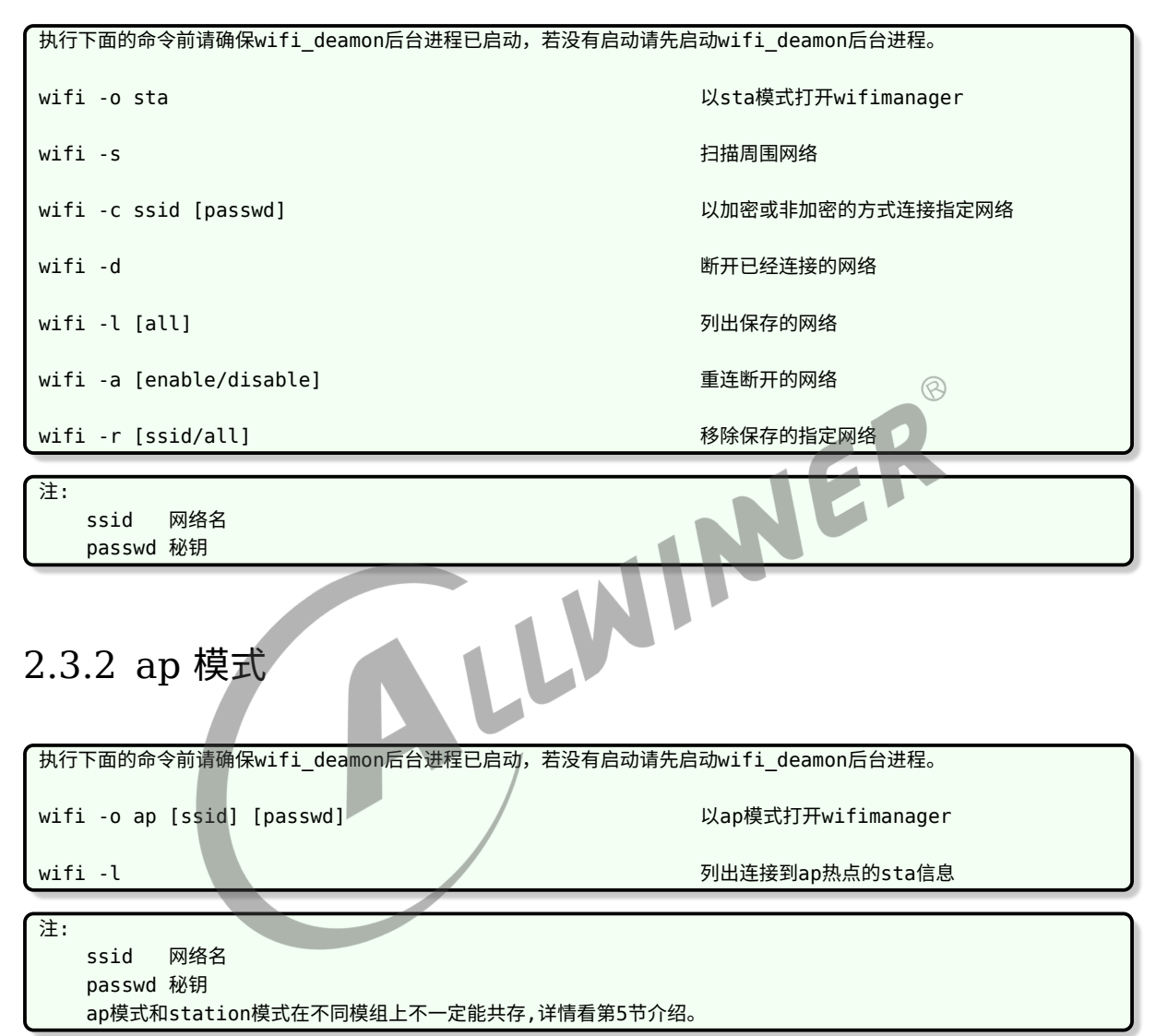

#### <span id="page-6-3"></span><span id="page-6-2"></span>2.3.3 monitor 模式

执行下面的命令前请确保wifi\_deamon后台进程已启动,若没有启动请先启动wifi\_deamon后台进程。

没有

wifi -o monitor 以monitor模式打开wifimanager

注:

#### <span id="page-7-0"></span>2.3.4 额外功能

执行下面的命令前请确保wifi\_deamon后台进程已启动,若没有启动请先启动wifi\_deamon后台进程。 wifi -f 关闭wifimanager wifi -p [softap/ble/xconfig/soundwave] 使用softap/ble/xconfig/soundwave进行 配网 wifi -D [error/warn/info/debug/dump/exce] 设置打印等级 wifi -g <br>
wifi -g 
<br>  $\overline{R}$ wifi -m [macaddr] 设置mac地址

注: 配网模式并不是所有模组都支持,要看具体的模组。 mac地址设置只能进行临时性设置。

wifi -h 打印wifimanager使用说明

# <span id="page-8-0"></span>Wi-Fi 模组移植

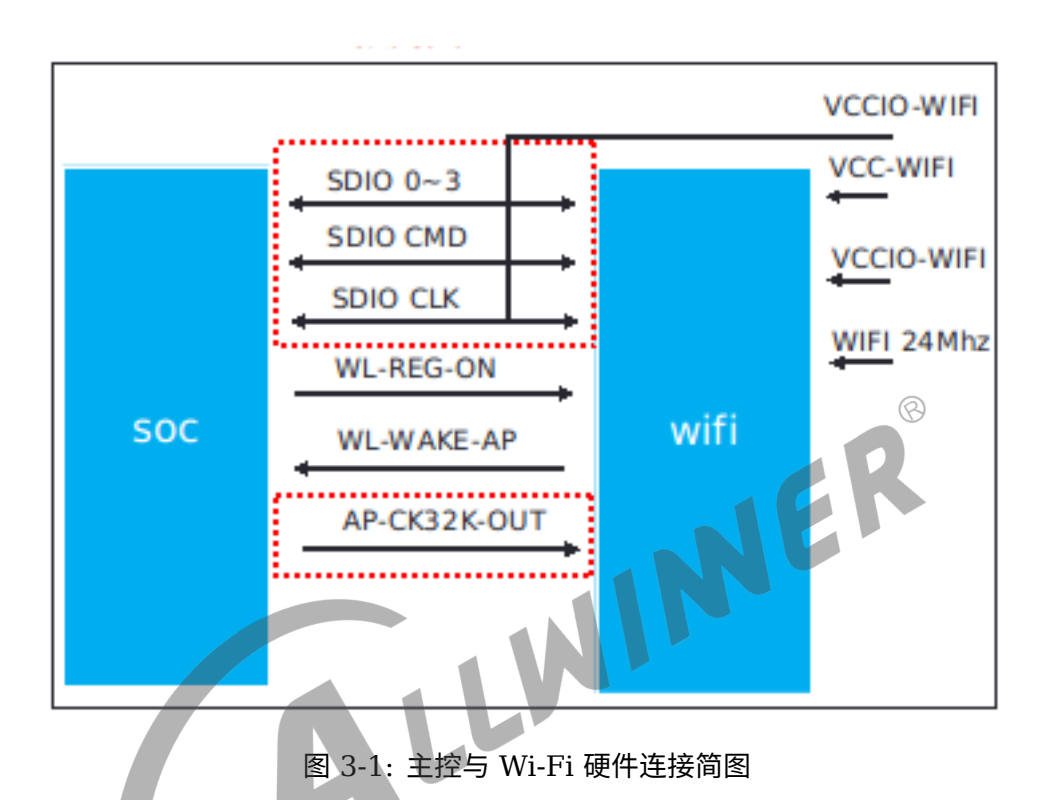

Wi-Fi 模组工作的条件,如上图,需要满足以下几个条件:

- *•* 供电:一般有两路供电,其中 VCC-Wi-Fi 为主电源,VCCIO-Wi-Fi <sup>为</sup> IO 上拉电源。
- *•* 使能:要能正常工作,需要 WL-REG-ON 给高电平。
- *•* SDIO:与 SOC 的通信有通过 USB,SDIO 等,这里以 SDIO 为例,其中 SDIO 0~3 <sup>为</sup> SDIO 的 4 条数据线。
- *•* 唤醒主控:当系统休眠时,Wi-Fi 模组可通过 WL-WAKE-AP 通过中断的方式唤醒主控,有些 模组也通过该引脚来作为主控接收数据的中断。
- *•* 24/26MHz 时钟信号.
- *•* 32.768KHz 信号:根据模组而定,有些模组内部通过(5)中的输入的 clk 进行分频得到,有 些需要外部单独输入该信号。

对于 Wi-Fi 模组移植,重点围绕以上的几个条件进行开展,对于以上几个工作条件 allwinner 已经提供了对应的 driver, 根据总线设备驱动模型, 只需要根据各个平台配置 device 即可, allwinner device 除了可以可以通过 dts 外 (linux-3.4 内核无 dts), 还可通过 sys\_config.fex 的方式, sys\_config.fex 的优先级高于 dts, 一般情况下, 直接配置 sys\_config.fex 即可。

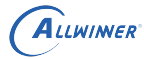

说明:

```
- Tina3.5.0及之前sys_config.fex的路径:tina/target/allwinner/xxx(cowbell_perf1)/configs/
 Tina3.5.1及之后sys_config.fex的路径: tina/device/config/chips/xxx(r328)/configs/xxx(perf1)/
 Tina3.5.0及之前dts的路径: tina/lichee/linux-xxx/arch/arm/boot/dts/
 Tina3.5.1及之后dts的路径: tina/device/config/chips/xxx(r328)/configs/xxx(perf1)/board.dts
```
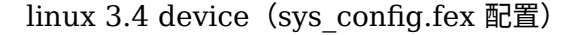

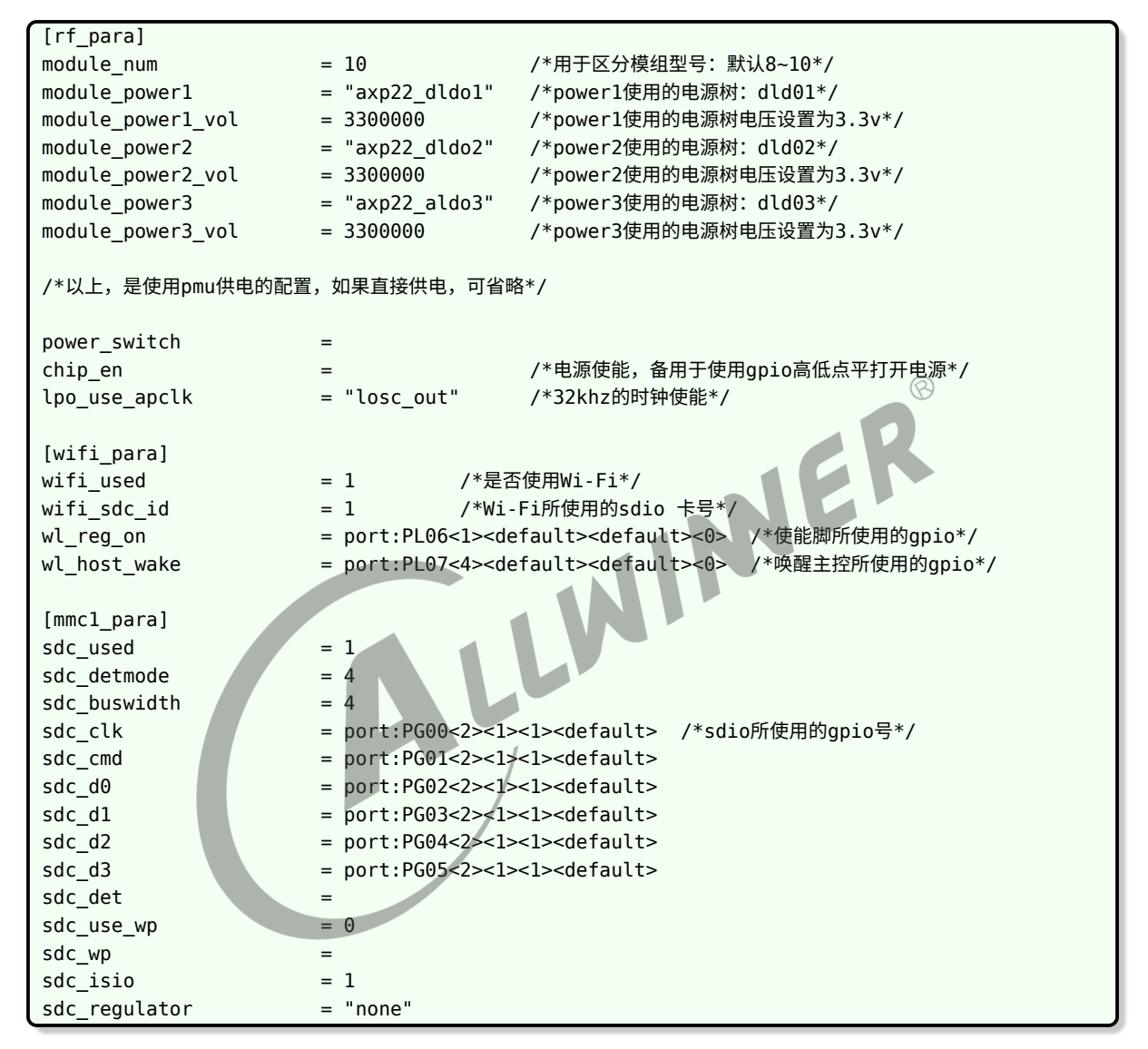

linux 3.4 driver 路径,详情请参考以下代码路径

tina/lichee/linux-3.4/drivers/misc/rf\_pm

linux3.4 以上, device (sys config.fex 配置)

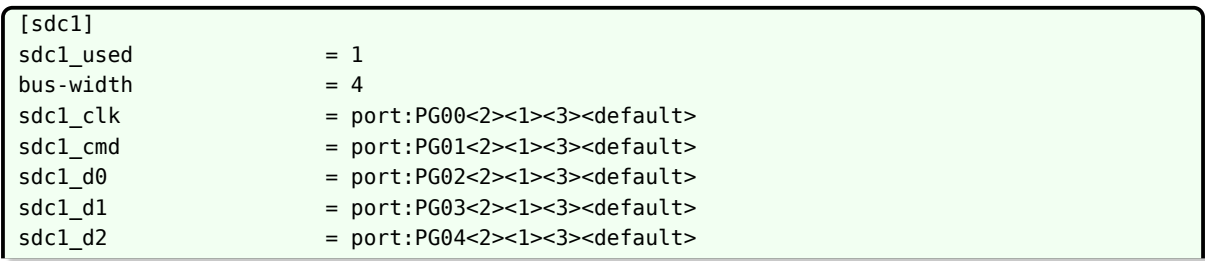

文档密级:秘密

```
sdc1 d3 = port:PG05<2><1><3><default>
sd-uhs-sdr50 =
sd-uhs-ddr50 =sd-uhs-sdr104cap-sdio-irq =
keep-power-in-suspend =ignore-pm-notify =max-frequency = 150000000 /*sdio所使用的最大扫卡频率*/
mix-frequency = 150000000
[wlan]
wlan used = 1compatible = "allwinner,sunxi-wlan"
clocks = "losc_out"
wlan_power_num = 2 /*使用pmu供电,所使用的电源数量*/
                  = "vcc-wifi1" /*使用pmu供电,使用的power1标示*/
wlan_power2 = "vcc-wifi2" /*使用pmu供电,使用的power2标示*/
wlan_io_regulator = "vcc-io-wifi" /*使用pmu供电,使用的io标示*/
/*上面4行表示使用pmu供电的配置项,对应后面的regulator选项。如果不使用pmu供电,可忽略。*/
                                                         \circledRwlan busnum = 1wlan regon = port:PE06<1><1><0>
wlan_hostwake = port:PE05<6><default><default><default>
[regulator0]
compatible = "axp221s-regulator"
regulator_count
......
regularor2 = "axp221s_dcdc2_none_dcd-cpua'regulator3 = "axp221s_dcdc3 none vdd-sys vdd-gpu"
regularator4 = "axp221s dcdc4 none"
regulator5 = "axp221s_dcdc5 none vcc-dram"
regularor6 = "axp221s rtc none vcc-rtc"
regularor7 = "a \times p221s_aldo1 none vcc-25 csi-avdd"
regulator8 = "axp221s_aldo2 none vcc-ephy0"
regulator9 = "axp221s aldo3 none avcc vcc-pll"
regulator10 = "axp221s_dldo1 none vcc-io-wifi vcc-pg " /*io power 挂在dld01上*/
regulator11 = "axp221s_dldo2 none vcc-wifi1" /*power1 挂在dld02上*/
regulator12 = "axp221s dldo3 none vcc-wifi2" /*power2 挂在dld03上*/
regulator13 = "axp221s dldo4 none vdd-sata-25 vcc-pf"
regular 14 = "axp221s eldo1 none vcc-pe csi-iovcc"
.....
```
linux 3.4 以上 driver, 详情请参考以下代码路径

tina/lichee/linux-XXX/drivers/misc/sunxi-rf

## <span id="page-10-0"></span>3.1 模组移植的步骤

ALLWINER

下面总结一款新模组移植到 Tina 平台的步骤。

#### <span id="page-11-0"></span>3.1.1 修改模组厂提供的 Wi-Fi driver

模组厂提供过来的 driver, 适配到 Tina 平台, 主要修改的地方是调用 Tina 平台提供的有上下 电,扫卡函数,修改 firmware 的 download 路径,配置 Kconfig 和 Makefile 等。

下面先说明 Tina 平台提供给 driver 的函数,其中 linux 3.4 跟其他内核稍微有些区别。

linux 3.4

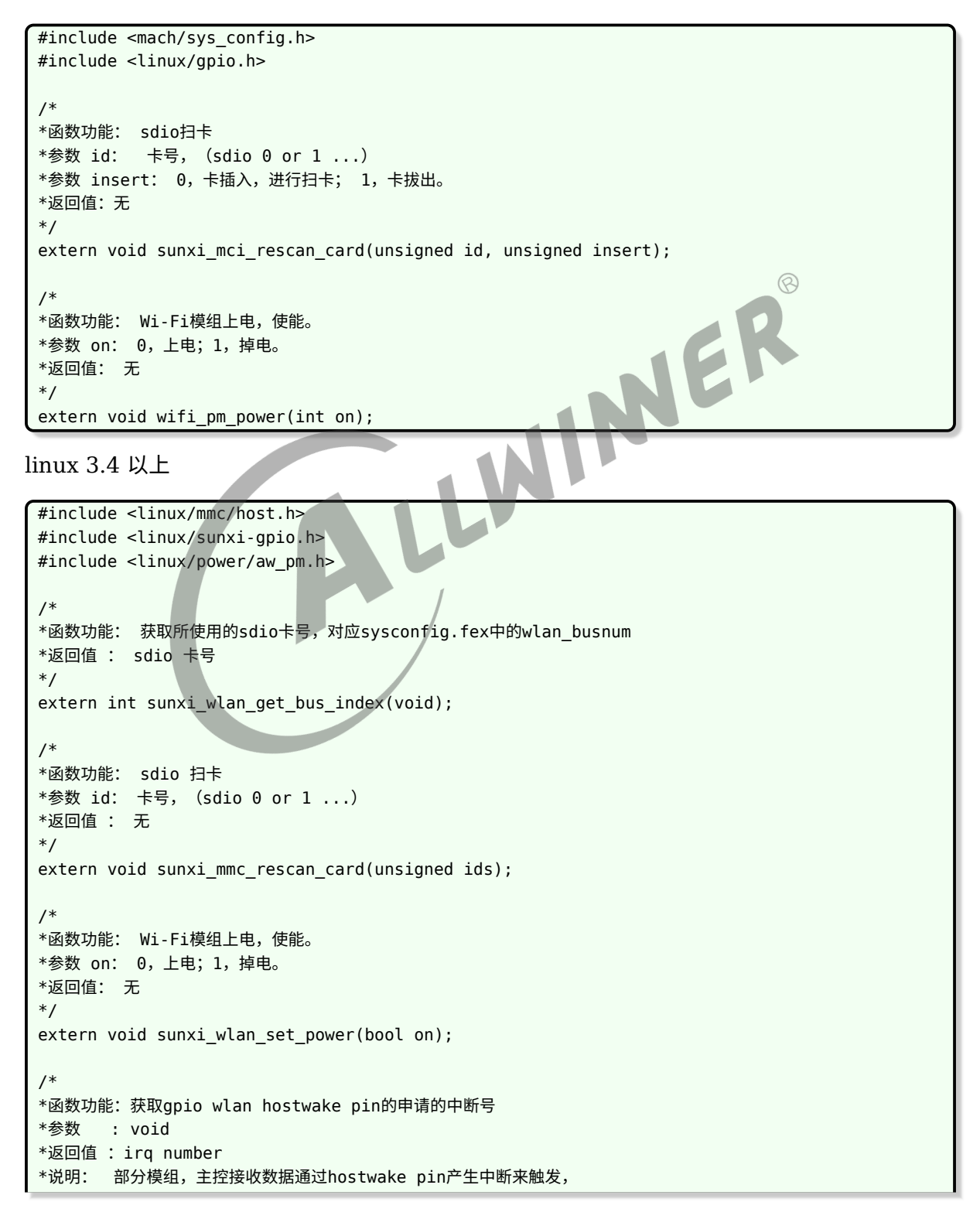

 $\circledR$ 

```
ALLWINER
```

```
所以需要主控这边提供获取到中断号。
*/
extern int sunxi_wlan_get_oob_irq(void);
/*
*函数功能:获取host wake pin设置中断的标志位
*参数 : void
*返回值 : irq flag
*/
extern int sunxi wlan get oob irq flags(void);
```
首先是将 Wi-Fi driver 放到 linux-4.9/drivers/net/wireless,填充对应的上电,扫卡等函数。

linux 3.4 的驱动请参考:

```
esp8089模组:
tina/lichee/linux-3.4/drivers/net/wireless/esp8089/sdio_stub.c
xr819模组:
tina/lichee/linux-3.4/drivers/net/wireless/xradio/wlan/platform.c
```
linux 3.4 以上的驱动请参考:

tina/lichee/linux-4.9/drivers/net/wireless/rtl8723ds/platform/platform\_ARM\_SUNnI\_sdio.c

其次是增加内核的 menuconfig 配置以及编译,只需要修改以下地方即可。

```
tina/lichee/linux-4.9/drivers/net/wireless/Kconfig
example:
+source "drivers/net/wireless/xr829/Kconfig"
```
tina/lichee/linux-4.9/drivers/net/wireless/Makefile

example: +obj-\$(CONFIG\_XR829\_WLAN) += xr829/

配置完成后,可执行 make kernel\_menuconfig 中选上,编译的时候,就会把指定的 driver 编 译。

```
Device Drivers --->
  [*] Network device support --->
    [*] Network device support --->
      [*] Wireless LAN --->
       [] xxx模块
```
#### <span id="page-12-0"></span>3.1.2 添加 make munconfig 的配置

该步骤主要将 kernel 中编译的 ko 文件以及 firmware 拷贝到跟文件系统中。

首先是配置 firmware。firmware 文件一般以模组文件名存放在如下,并需要新增一个 mk 文 件,使其在 make munconfig 中可见。

```
tina/package/firmware/linux-firmware/XXX模组
```

```
tina/package/firmware/linux-firmware/XXX模组/XXX.mk
```

```
example:
tina/package/firmware/linux-firmware/xr829
make munuconfig
    Firmware --->
        < > xr829-firmware..................................... Xradio xr829 firmware
```
其次是配置 ko。

ALLWINER

```
tina/target/allwinner/xxx方案/modules.mk
example:
Tina-3.5.0及以前:
tina/target/allwinner/cowbell-perf1/modules.mk
Tina-3.5.1及以后:
tina/target/allwinner/r328s2-perf1/modules.mk
```
make munuconfig Kernel modules ---> Wireless Drivers ---> XXX 模块 3.1.3 配置 sys\_config.fex<br>前面已经阐述,见第 3 章节开头描述。<br>3.1.4 验证

<span id="page-13-0"></span>前面已经阐述,见第 3 章节开头描述。

#### <span id="page-13-1"></span>3.1.4 验证

按照前面的配置好, make kernel menuconfig 选上对应模块,make menuconfig 选项对应 firmware 和模块,同时,make munconfig 新增选上如下,即可进行验证了。

```
make menuconfig
  Allwinner --->
    wireless --->
     <*> wifimanager-v2.0................................... Tina wifimanager-v2.0
     <*> wifimanager-v2.0-demo..................... Tina wifimanager-v2.0 app demo
```
验证命令

```
查看模块是否加载:lsmod
模块卸载: rmmod
ps查看wifi_deamon后台进程是否已起来,若没有起来先启动wifi_deamon后台进程
连接路由命令:wifi -c ssid passwd
扫描周围热点: wifi -s
```
#### <span id="page-14-0"></span>3.1.5 模组移植示例

以 RTL8723DS 为例:

1. 获取资料

1.1建议从RTL原厂获取最新版本的完整资料,包括驱动,文档,工具。(也可以从其他内核已适配版本获取驱动)

2. 内核适配

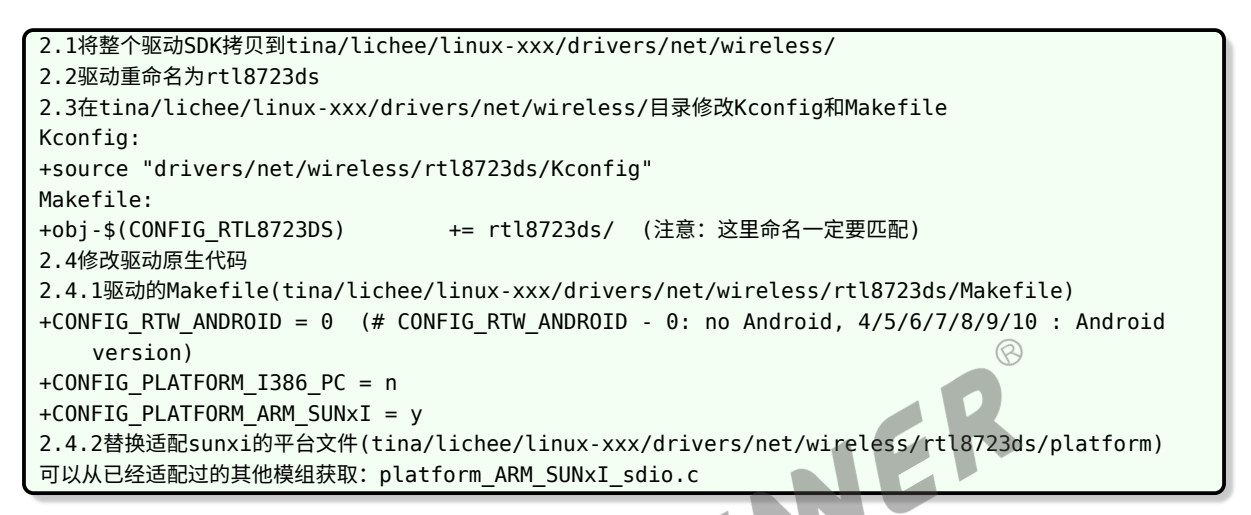

3.Tina module 适配

```
3.1.从其他任意已经支持的IC方案中拷贝module的配置
define KernelPackage/net-rtl8723ds
   SUBMENU: = $ (WIRELESS_MENU) //make menuconfig的菜单位置, 一般不更改。
   TITLE:=RTL8723DS support (staging) //make menuconfig的提示
   DEPENDS:= +r8723ds-firmware +@IPV6 +@USES_REALTEK +@PACKAGE_realtek-rftest +
   @PACKAGE_rtk_hciattach //添加tina依赖,可以理解为select
   FILES:=$(LINUX_DIR)/drivers/net/wireless/rtl8723ds/8723ds.ko
   KCONFIG:=\ //添加内核依赖可以理解位select
       ...
   AUTOLOAD:=$(call AutoProbe,8723ds)
   endef
define KernelPackage/net-rtl8723ds/description //make menuconfig的描述
Kernel modules for RealTek RTL8723DS support
endef
$(eval $(call KernelPackage,net-rtl8723ds))
一个完整的module
注:建议直接添加在平台的通用配置中:tina/target/allwinner/xxx-common/modules.mk
3.2.firmware的配置
/package/firmware/linux-firmware/rtl8723ds/ //更新驱动时更新firmware文件(如果有最新的)
3.3.sys_config.fex/board.dts的配置
         rfkill: rfkill@0 {
                 compatible = "allwinner,sunxi-rfkill";
                chip_en;
                 power_en;
                status = "okav":wlan: wlan@0 {
                        compatible = "allwinner, sunxi-wlan";
```
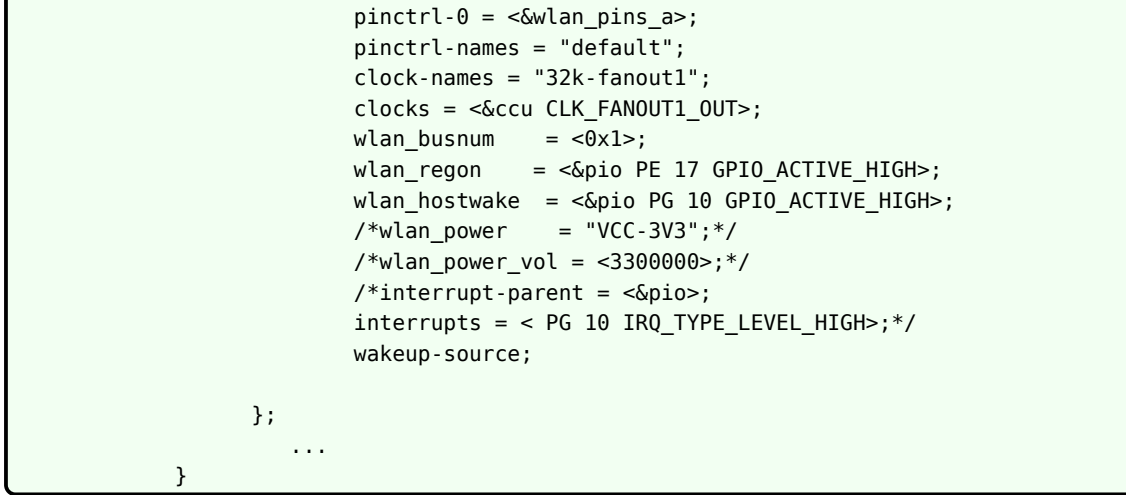

- 4. 整体编译烧写
- 5. 验证排查
- 3.1.6 模组移植总结

主要就是以下几点:

- <span id="page-15-0"></span>主要就是以下几点:<br>• 修改模组厂提供的 driver,填充相应的上电,扫卡等函数。<br>• 修改模组厂提供的 driver,填充相应的上电,扫卡等函数。
- *•* 增加 make kernel\_menuconfig <sup>和</sup> make menuconfig 选项, 涉及到 firmware,makefile,ko。
- *•* 配置 sys\_config.fex。
- *•* 验证。

目前 Tina 平台的 linux 内核版本有 linux\_3.4,linux\_3.10,linux\_4.4,linux\_4.9,linux\_5.4, 由 于历史原因,很有可能内核版本之间的配置有些不一样,主要体现在 device: sys\_config.fex 以 及 driver: sunxi-rf。用户在模组移植时,可参考对应各个内核版本进行参考。

Tina-3.5.0 及以前:

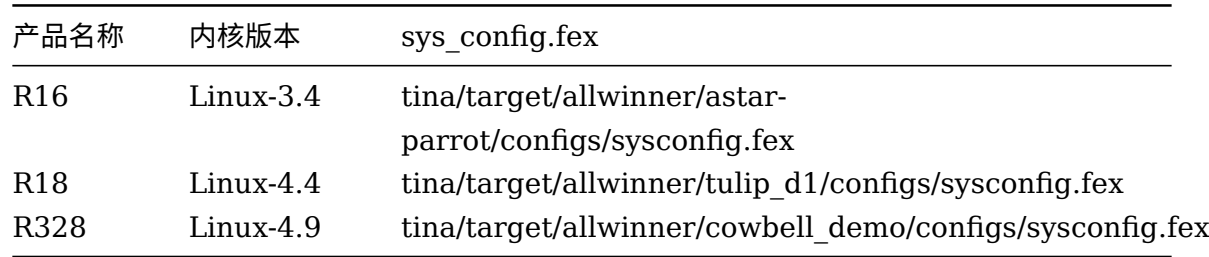

Tina-3.5.1 及以后:

 $\otimes$ 

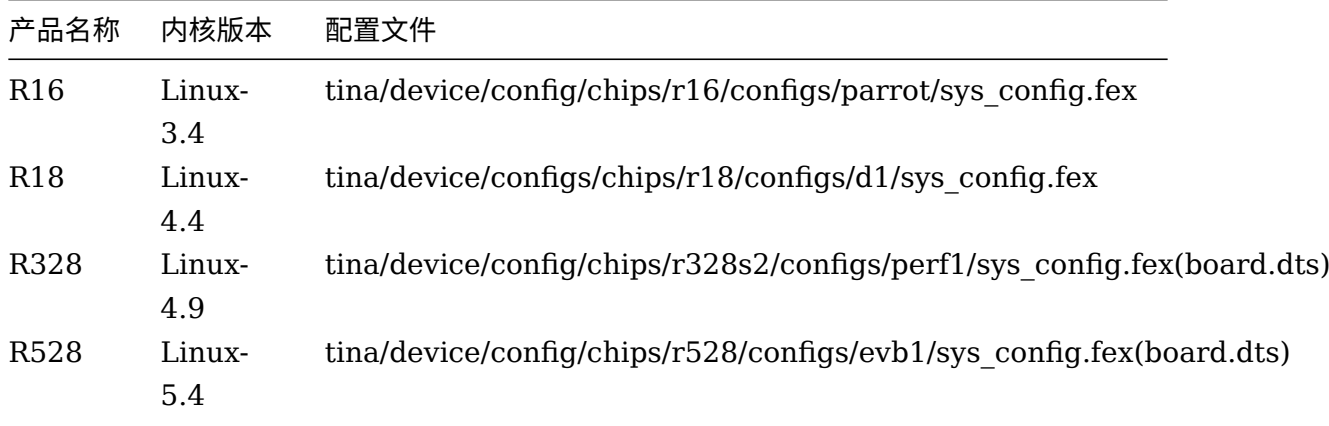

# <span id="page-16-0"></span>3.2 Tina 平台已经移植的模组

Tina 平台上已经移植过多款 Wi-Fi 模组,支持列表如下:

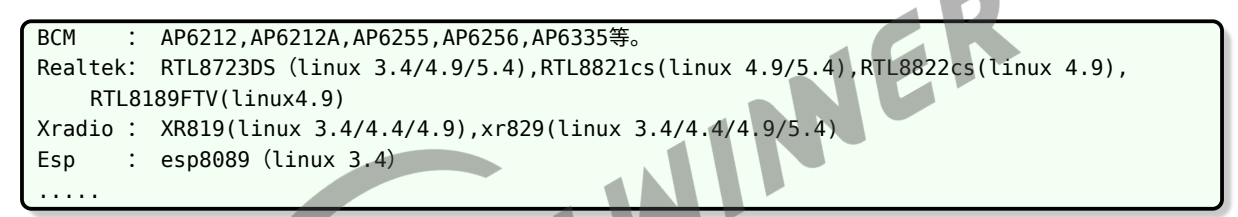

对于以上已经移植的模组,用户大多情况只需要在 kernel menuconfig 和 menuconfig 选上 对应的配置即可。如果按照在对应的 menuconfig 中选上,还是不能工作, 就按照 3.1 小节的 步骤依次排查原因。同时,如果有些方案可能在 make menuconfig 中无法显示相应的 Kernel modules,这是因为在方案下的 modules.mk 文件中没有添加,可按照 3.1.2 小节的方式进行 添加。

以下列出各个模组 kernel\_menuconfig 以及 menuconfig 的选项。

#### <span id="page-16-1"></span>3.2.1 BCM 系列的模组

make kernel\_menuconfig 配置

```
Device Drivers --->
  Network device support --->
   Wireless LAN --->
      <M> Broadcom FullMAC wireless cards support
        (/lib/firmware/fw_bcmdhd.bin) Firmware path
        (/lib/firmware/nvram.txt) NVRAM path
PS: BCM系列的模组, 如AP6212, AP6255, AP6256..都是用的同一份driver
```
make menuconfig 配置

 $\circledR$ 

```
Kernel modules--->
    Wireless Drivers--->
         <*> kmod-net-broadcom
Firmware--->
    <*> ap6212-firmware. ---根据模组型号选择
```
#### <span id="page-17-0"></span>3.2.2 XR 系列的模组

(1)XR819

make kernel menuconfig 配置

Device Drivers ---> Network device support ---> Wireless LAN ---> <M> XR819 WLAN support ---> /\*or\*/<M> XRadio WLAN support --->

make menuconfig 配置

```
Kernel modules--->
  Wireless Drivers--->
    <*> kmod-net-broadcom
Firmware--->
     <*> xr819-firmware..................................... Xradio xr819 firmware
```
(2)XR829

make kernel menuconfig 配置

```
Device Drivers --->
  Network device support --->
    Wireless LAN --->
      <M> XR829 WLAN support --->
```
make menuconfig 配置

```
Kernel modules--->
  Wireless Drivers--->
    <*> kmod-net-xr829................................... xr829 support (staging)
Firmware--->
    <*> xr829-firmware..................................... Xradio xr829 firmware
```
#### <span id="page-17-1"></span>3.2.3 REALTEK 系列的模组

#### (1)RTK8723DS

make kernel menuconfig 配置

```
Device Drivers --->
  Network device support --->
    Wireless LAN --->
```
ALLWINER

文档密级:秘密

<M> Realtek 8723D SDIO or SPI WiFi

make menuconfig 配置

```
Kernel modules--->
  Wireless Drivers--->
    <*> kmod-net-rtl8723ds........................... RTL8723DS support (staging)
Firmware--->
     <*> r8723ds-firmware.............................. RealTek RTL8723DS firmware
```
(2)RTK8822CS

make kernel menuconfig 配置

```
Device Drivers --->
  Network device support --->
    Wireless LAN --->
      <M> Realtek 8822C SDIO WiFi
```
make menuconfig 配置

```
Kernel modules--->
  Wireless Drivers--->
    <*> kmod-net-rtl8822cs........................... RTL8723CS support (staging)
Firmware--->
  <*> rtl8821cs-firmware............................ RealTek RTL8821CS firmware
```
(3)RTK8189FTV

make kernel menuconfig 配置

```
Device Drivers --->
  Network device support --->
    Wireless LAN --->
     <M> Realtek 8189F SDIO WiFi
```
make menuconfig 配置

```
Kernel modules--->
  Wireless Drivers--->
    <*> kmod-net-rtl8189fs........................... RTL8189FS support (staging)
注:RTL8189FTV 在tina配置中不需要firmware配置.
```
#### <span id="page-18-0"></span>3.2.4 ESP 系列的模组

(1)ESP8089

make kernel\_menuconfig 配置

```
Device Drivers --->
  Network device support --->
    Wireless LAN --->
      <*> Eagle WLAN driver
```
make menuconfig 配置

```
Kernel modules--->
  Wireless Drivers--->
    <*> kmod-esp8089................................... esp8089 support (staging)
Firmware--->
  <*> esp8089-firmware........................................ esp8089 firmware
```
# <span id="page-19-0"></span>3.3 Tina 主要平台模组支持列表

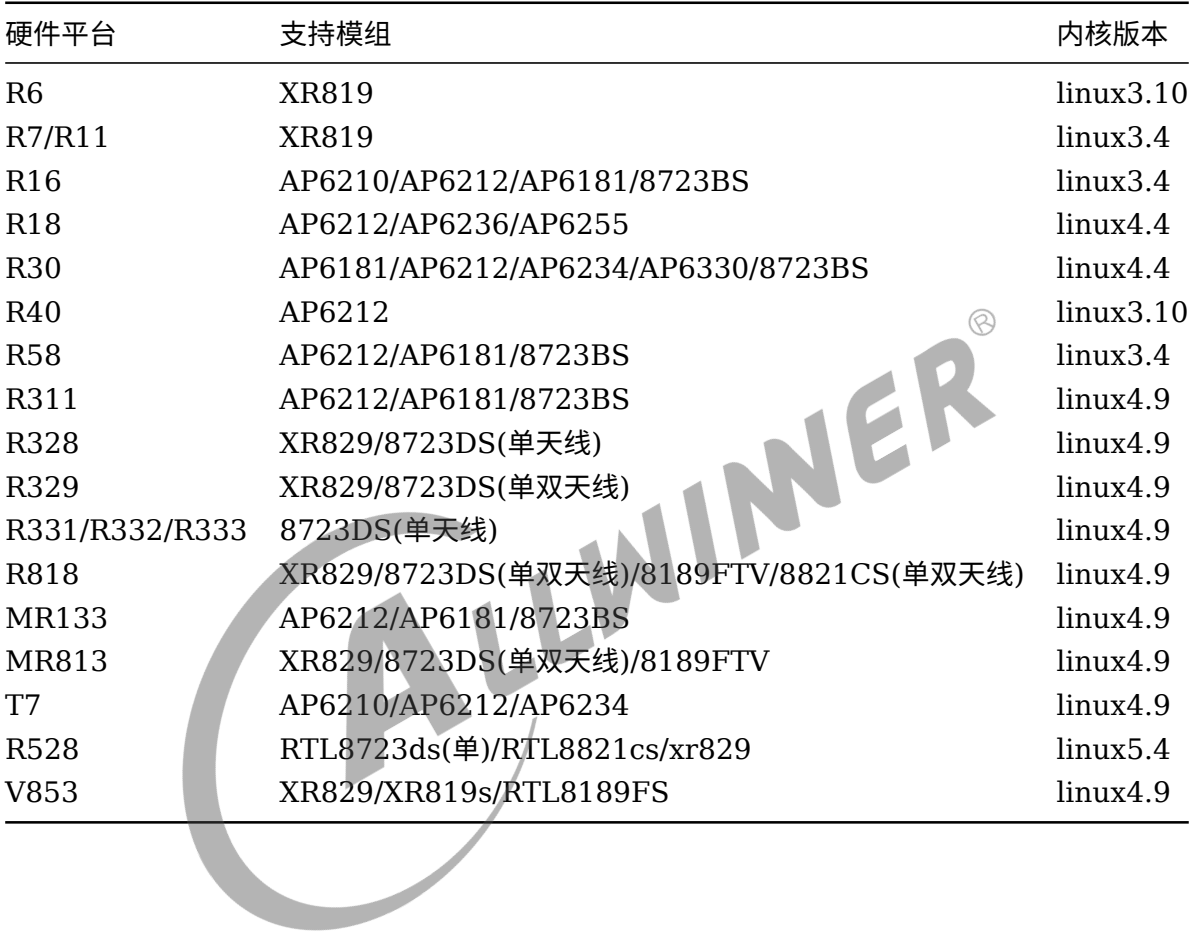

# <span id="page-20-0"></span>Wi-Fi manager 介绍

wifimanager 已升级为 wifimanager2.0, wifimanager2.0 已独立出一个单独文档, wifimanager2.0 的具体介绍请参考

Tina\_linux\_wifimanger2.0\_ 开发指南

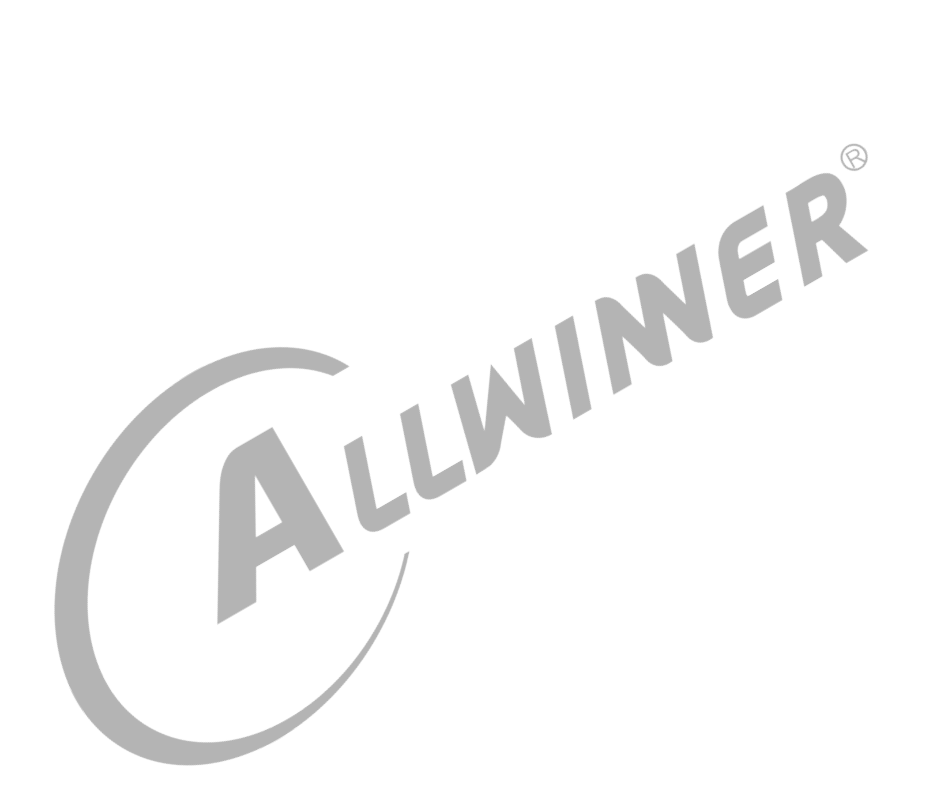

# <span id="page-21-0"></span>5 Softap 介绍

softap 功能已集成到 wifimanager2.0, wifimanager2.0 已独立出一个单独文档, wifimanager2.0 的具体介绍请参考

Tina\_linux\_wifimanger2.0\_ 开发指南

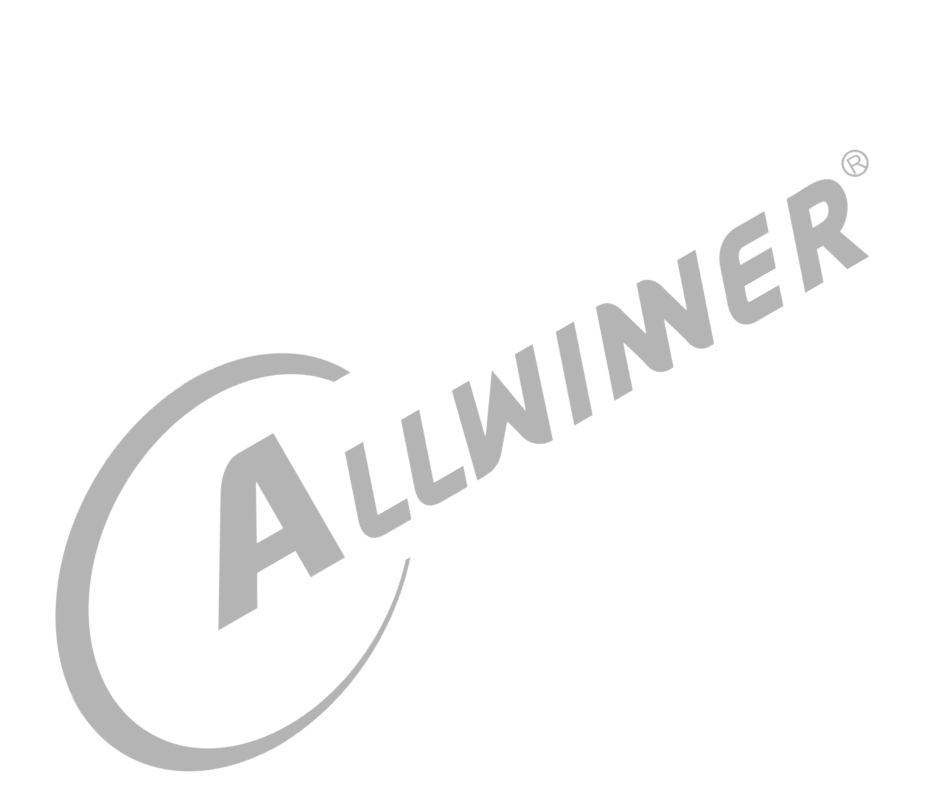

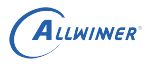

# <span id="page-22-0"></span>6 常见问题

# <span id="page-22-1"></span>6.1 编译问题

## <span id="page-22-2"></span>6.1.1 找不到 wowlan 变量

Misc devices-->

Allwinner rfkill driver

#### 1. 现象:

<span id="page-22-3"></span>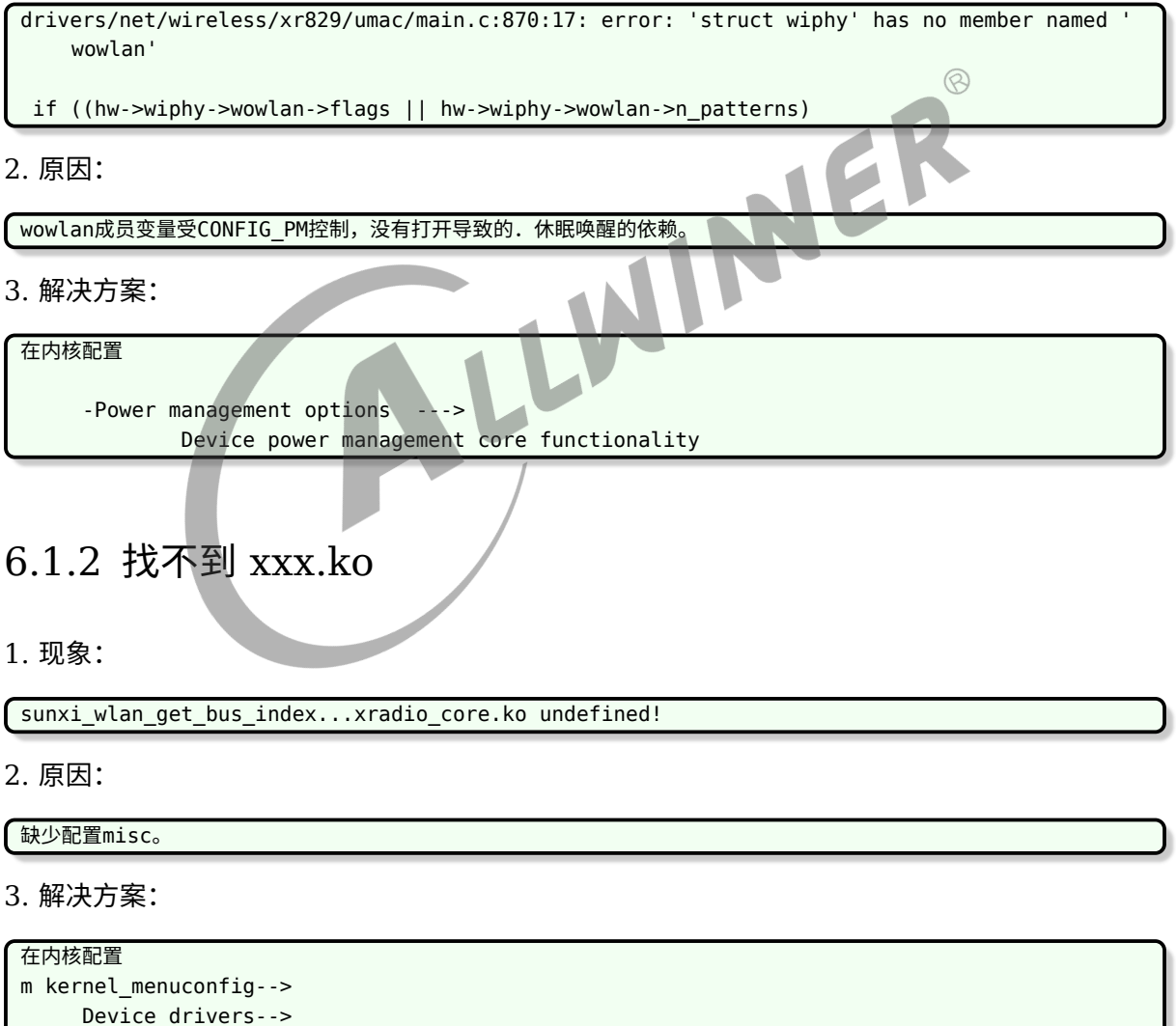

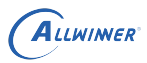

#### <span id="page-23-0"></span>6.1.3 mmc\_xxx undefined

#### 1. 现象:

```
drivers/built-in.o: In function scan_device_store':
lichee/linux-4.9/drivers/misc/sunxi-rf/sunxi-wlan.c:309: undefined reference
    tosunxi_mmc_rescan_card'
lichee/linux-4.9/drivers/misc/sunxi-rf/sunxi-wlan.c:309:(.text+0x5fc40): relocation
    truncated to fit:
     R_AARCH64_CALL26 against undefined symbol `sunxi_mmc_rescan_card'
```
#### 2. 原因:

没有配置mmc。

3. 解决方案

```
Device Drivers --->
     <*> MMC/SD/SDIO card support --->
        <*> Allwinner sunxi SD/MMC Host Controller support
```
#### <span id="page-23-1"></span>6.1.4 缺少依赖库

1. 现象:

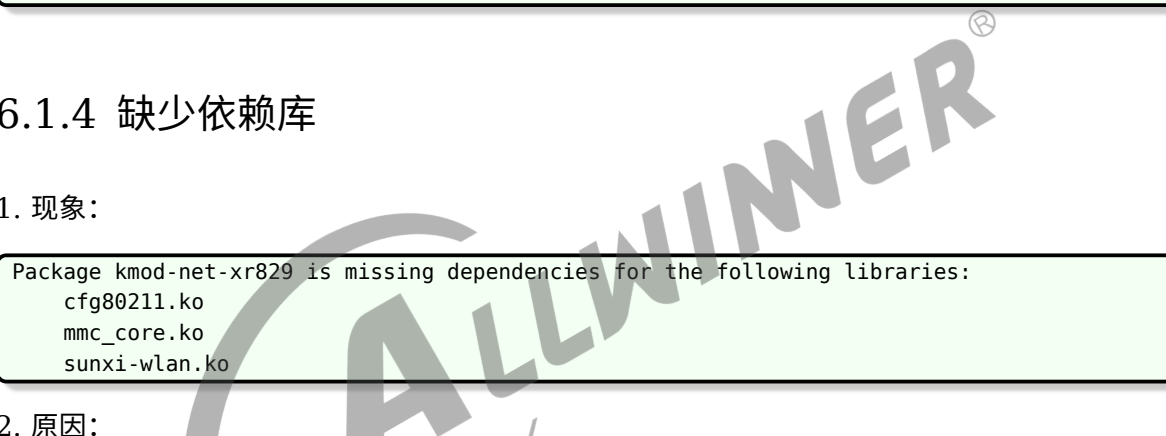

依赖库需要编译进内核,不能以模块方式编译进去。

3. 解决方案。

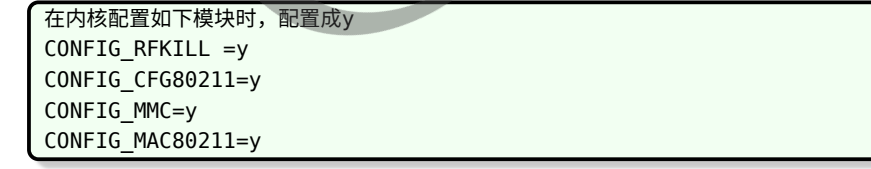

## <span id="page-23-2"></span>6.2 驱动加载问题

#### <span id="page-23-3"></span>6.2.1 R16 博通模组联网时提示:No such device.

1. 现象:

```
ALLWINER
```

```
root@TinaLinux:/# wifi_add_network_test ssid passwd 1
       *********************************
***Start wifi connect ap test!***
*********************************
wpa_suppplicant not running!
Cannot create "/data/misc/wifi/entropy.bin": No such file or directory
Wi-Fi entropy file was not created
ifconfig: SIOCGIFFLAGS: No such device
event label 0x0
wifi on failed!
wifi on failed event 0xf001
```
2. 原因:

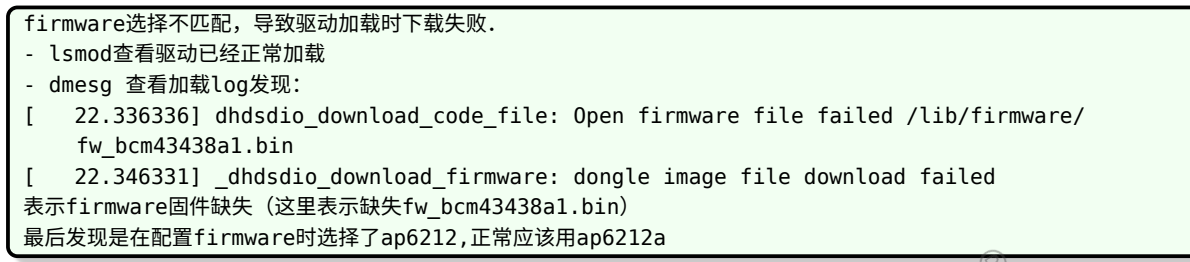

3. 解决方案

```
tina配置正确的firmware
firmware --->
```
└─> <\*> ap6212a-firmware............................... Broadcom AP6212A firmware

# <span id="page-24-0"></span>6.2.2 R329\_XR829 模组 ifconfig 显示:No such device

1. 现象:

ifconfig: SIOCGIFFLAGS: No such device

2. 原因:

```
firmware选择不匹配。
- lsmod查看驱动已经正常加载。
- dmesg 查看加载log发现:
[ 195.966066] [XRADIO_ERR] xradio_load_firmware: Wait for wakeup:device is not responding.
XR829换了40M晶振。
```
3. 解决方案

```
tina配置选择40M晶振的firmware
firmware --->
    [*] xr829 with 40M sdd
```
#### <span id="page-24-1"></span>6.2.3 MR133\_XR829 can't open /etc/wifi/xr\_wifi.conf, failed

1. 现象:

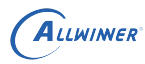

lsmod驱动没有正常加载。

#### 2. 原因:

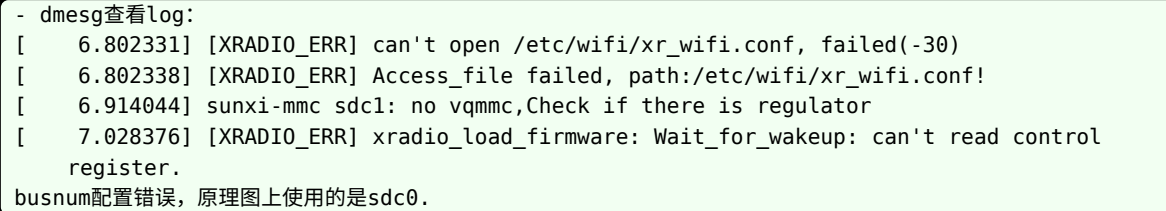

3. 解决方案

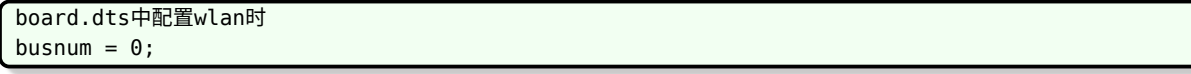

#### <span id="page-25-0"></span>6.2.4 驱动加载问题总结

#### <span id="page-25-1"></span>**6.2.4.1 配置问题**

1.内核驱动,Tina modules, Tina firmware三者必须正确对应同一个模组。<br>2.注意common下的modules.mk的编写。<br>3.Sdio的配置一定要根据原理图选择对应busnum。<br>可能导致:<br>1.扫卡失败。<br>2.下载firmware失败。

2.注意common下的modules.mk的编写。

3.Sdio的配置一定要根据原理图选择对应busnum。

可能导致:

1.扫卡失败。

2.下载firmware失败。 最终导致驱动加载失败。

#### <span id="page-25-2"></span>**6.2.4.2 供电问题**

检查VCC\_WIFI和VCC\_IO\_WIFI两路电。 不同模组对供电时序有一定要求,比如RTL8723ds需要两路电同时供电,针对有AXP的方案,一定要注意供电的配置, 特别是enable的时间。 1.硬件方面:主要排查两路电的供电方案,是否是同一路供电,若是分开供电,要考虑两路供电的时序, 例如DCDC1--->VCC\_WIFI,LDOA--->VCC\_IO\_WIFI,那么DCDC1和LDOA的时序就得考虑。 2.软件方面主要是sysconfig.fex或者boart.dts的配置,分开供电的是否需要单独配置。 如:R818硬件设计是两路电分开供电。 可能导致: 1.扫卡失败。 2.下载firmware失败。 3.sdio\_clk没有时钟。 4.32k竞争不起振。 最终导致驱动加载失败。

 $\oslash$ 

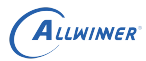

#### <span id="page-26-0"></span>**6.2.4.3 sdio 问题**

1.sdio busnum配置错误. 2.驱动WL-REG-ON的方式不对. 例如: XR819模块出现 [SBUS\_ERR] sdio probe timeout! [XRADIO\_ERR] sbus\_sdio\_init\_failed 这个问题主要是sdio扫卡失败,跟sdio上电时序有关,可在drivers/net/wireless/xradio/wlan/platform.c中 xradio\_wlan\_power函数sunxi\_wlan\_set\_power(on)后面加上一段延时。 RLT8723ds需要先高一低一高的方式. 可能导致: 1.扫卡失败。 2.下载firmware失败。 3.sdio\_clk没有时钟。 4.32k晶振不起振。 5.WL-REG-ON无法正常被拉高。 最终导致驱动加载失败。

# <span id="page-26-2"></span>6.3 起 wlan0 网卡问题

# <span id="page-26-1"></span>س سے wianu 刚卡问题<br>6.3.1 R818 RTL8723ds ifconfig wlan0 up: No such device

1. 现象:

ifconfig: SIOCGIFFLAGS: No such device

2. 原因:

- lsmod查看驱动已经正常加载。
- dmesg查看log未发现异常。
- 排查sdio clk, regon on,32k,都正常。
- 两路供电都正常配置。
- 对比其他平台硬件发现,供电方式不一样,两路电采用了分开供电,咨询RTL需要同时上电。

3. 解决方案

硬件更改,VCC\_WIFI/VCC\_IO\_WIFI用同一路电供电。

#### <span id="page-26-3"></span>6.3.2 R328\_RTL8723ds 无法自启动 wlan0

#### 1. 现象:

启动脚本/etc/init.d/wpa\_supplicant中会自启动wlan0 但是每次启动启动都自启动失败,然后手动ifconfig wlan0 up正常。

2. 原因:

AP-WAKE\_BT引脚被接了上拉电阻,进入测试模式了。

 $\circledR$ 

#### 3. 解决方案

硬件摘除上拉电阻。

#### <span id="page-27-0"></span>6.3.3 起 wlan0 网卡问题总结

```
wlan0启动失败问题目前遇到的都是与硬件相关的,如果不能自加载一般采用ifconfig wlan0 up先手动加载看看打印提
  示。
同时让硬件帮忙check一下供电和一些io的上下拉电阻。
```
## <span id="page-27-1"></span>6.4 supplicant 服务问题

#### <span id="page-27-2"></span>6.4.1 找不到 wpa\_suplicant.conf 文件

1. 现象:

起supplicant失败 - ps发现没有supplicant进程. - 于是手动执行wpa supplicant -D nl80211 -i wlan0 -c /etc/wpa\_supplicant.conf -B 提示: Failed to open config file '/etc/wpa\_supplicant.conf', error: No such file or directory Failed to read or parse configuration '/etc/wpa\_supplicant.conf'.

2. 原因:

路径错误。

3. 解决方案

tina正常的路径一般在/etc/wifi/wpa\_supplicant.conf 在wifimanage包下面配置正确的路径,保持和启动脚本一致.

# <span id="page-27-3"></span>6.5 wifimanager 使用问题

#### <span id="page-27-4"></span>6.5.1 联网时出现:network not exist!

1. 现象:

wifi\_connect\_ap\_test ssid passwd network not exist!

2. 原因:

```
- lsmod查看驱动已经正常加载。
```

```
- ifconfig查看wlan0已经正常up。
```

```
- ps查看supplicant服务已经正常启动。
```

```
- 使用wifi_scan_results_test扫描网络
root@TinaLinux:/# wifi_scan_results_test
*********************************
***Start scan!***
  *********************************
bssid / frequency / signal level / flags / ssid
   ******************************
Wifi get_scan_results: Success!
******************************
没有任何网络扫描到。
```
#### 3. 解决方案

ALLWINER

一般是信号太多,没有板载天线,尝试外加一根天线。

## <span id="page-28-0"></span>6.6 上层网络应用服务问题

<span id="page-28-1"></span>6.6.1 MR133 XR829 ping 压力测试: poll time out

1. 现象:

ping 压力测试,一段时间后出现poll time out。

2. 原因:

ping的网络性能不好.连接的公司内网可能存在一些未知的限制。

3. 解决方案

尝试连接另外的路由器测试。

#### **著作权声明**

版权所有 ©2022 珠海全志科技股份有限公司。保留一切权利。

本文档及内容受著作权法保护,其著作权由珠海全志科技股份有限公司("全志")拥有并保留 一切权利。

本文档是全志的原创作品和版权财产,未经全志书面许可,任何单位和个人不得擅自摘抄、复 制、修改、发表或传播本文档内容的部分或全部,且不得以任何形式传播。

#### **商标声明**

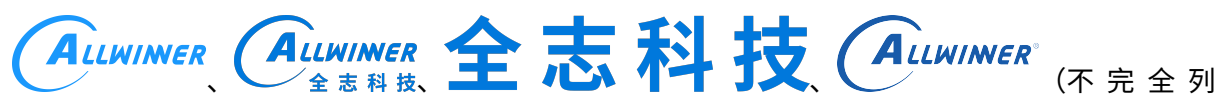

 $\otimes$ 

举)均为珠海全志科技股份有限公司的商标或者注册商标。在本文档描述的产品中出现的其它商 标,产品名称,和服务名称,均由其各自所有人拥有。

#### **免责声明**

您购买的产品、服务或特性应受您与珠海全志科技股份有限公司("全志")之间签署的商业合 同和条款的约束。本文档中描述的全部或部分产品、服务或特性可能不在您所购买或使用的范围 内。使用前请认真阅读合同条款和相关说明,并严格遵循本文档的使用说明。您将自行承担任何 不当使用行为(包括但不限于如超压,超频,超温使用)造成的不利后果,全志概不负责。

本文档作为使用指导仅供参考。由于产品版本升级或其他原因,本文档内容有可能修改,如有变 更,恕不另行通知。全志尽全力在本文档中提供准确的信息,但并不确保内容完全没有错误,因 使用本文档而发生损害(包括但不限于间接的、偶然的、特殊的损失)或发生侵犯第三方权利事 件,全志概不负责。本文档中的所有陈述、信息和建议并不构成任何明示或暗示的保证或承诺。

本文档未以明示或暗示或其他方式授予全志的任何专利或知识产权。在您实施方案或使用产品的 过程中,可能需要获得第三方的权利许可。请您自行向第三方权利人获取相关的许可。全志不承 担也不代为支付任何关于获取第三方许可的许可费或版税(专利税)。全志不对您所使用的第三 方许可技术做出任何保证、赔偿或承担其他义务。